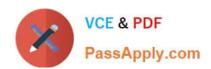

## C\_HANASUP\_1Q&As

SAP Certified Support Associate - SAP HANA 1.0

# Pass SAP C\_HANASUP\_1 Exam with 100% Guarantee

Free Download Real Questions & Answers PDF and VCE file from:

https://www.passapply.com/c\_hanasup\_1.html

100% Passing Guarantee 100% Money Back Assurance

Following Questions and Answers are all new published by SAP Official Exam Center

- Instant Download After Purchase
- 100% Money Back Guarantee
- 365 Days Free Update
- 800,000+ Satisfied Customers

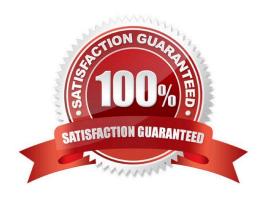

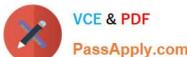

#### **QUESTION 1**

In the Volumes tab of the SAP HANA studio Administration Console, which of the following provides you with the total disk space (in MB)?

- A. The value of the Volume Size (MB) column minus the value of the Used Disk Size (MB) column.
- B. The value in the Total Disk Size (MB) column.
- C. The value in the Volume Size (MB) column
- D. The value of the Total Disk Size (MB) column minus the value of the Log Volume Size (MB) column.

Correct Answer: B

#### **QUESTION 2**

Which of the following are minimum requirements for the installation of an SAP HANA server? (Choose two)

- A. contains sapprofile.ini
- B. is empty before the start of the installation
- C. has 200MB or more of free disk space
- D. has 100MB or more of free disk space

Correct Answer: BC

#### **QUESTION 3**

You cancelled a running backup. Where in the SAP HANA studio can you verify that the cancellation was successful?

- A. In the Backup folder of the Navigator pane
- B. In the vies M\_BACKUP\_CATALOG\_FILE in the SYS schema
- C. In the System Information tab of the Administration editor
- D. In the Session subtab of the Performance tab of the Administration edit

Correct Answer: D

#### **QUESTION 4**

In SAP HANA, the automatic backup is disabled. The log area has grown and now the file system is full. The database has frozen. After you stop the database, what do you have to do to restart SAP HANA?

A. 1. Restart the server

| PassApply.com                                                         |
|-----------------------------------------------------------------------|
| 2.                                                                    |
| Execute the log backup in the SAP HANA studio.                        |
| 3.                                                                    |
| Copy the log into a new folder.                                       |
| 4.                                                                    |
| Update the global.ini file with the new folder path.                  |
| B. 1. Copy the log into a new folder.                                 |
| 2.                                                                    |
| Update the global.ini file with the new folder path.                  |
| 3.                                                                    |
| Restart the server and execute the log backup in the SAP HANA studio. |
| 4.                                                                    |
| Copy the log to the initial folder and restore the global.ini file.   |
| C. 1. Initialize the log area from the file system folder.            |
| 2.                                                                    |
| Restart the server.                                                   |
| 3.                                                                    |
| Execute the log backup into the SAP HANA studio.                      |
| 4.                                                                    |
| Refresh the global.ini file.                                          |
| D. 1. Restart the server.                                             |
| 2.                                                                    |
| Copy the log into a new folder.                                       |
| 3.                                                                    |
| Execute the log backup into the SAP HANA studio.                      |
| 4.                                                                    |
|                                                                       |

Update the global.ini file with the new folder path.

Correct Answer: B

#### **QUESTION 5**

What are the purposes of executing a delta merge operation in an SAP HANA database? (Choose three)

- A. To move updated records from delta storage to column store
- B. To move new records from SAP ECC tables to delta storage
- C. To move merge data from row tables to column store
- D. To move inserted records from delta storage to column store
- E. To move deleted records from delta storage to column store

Correct Answer: ADE

#### **QUESTION 6**

On which of the following operating systems is installation of the SAP HANA client supported? Note: There are 3 correct answers

- A. Solaris
- B. Microsoft Windows
- C. z/OS
- D. AIX
- E. OSX

Correct Answer: ABD

#### **QUESTION 7**

In a scaled-out, high-availability environment for an SAP HANA database, how can you monitor the status of the hosts in the cluster? (Choose three)

A. 1. In the SAP HANA studio, right-click to add a new system.

2.

Create an entry for each of the hosts in this environment.

3.

Log into each of the hosts.

- B. 1. In the SAP HANA studio, create an entry for a standby host.
- 2. Verify that all SAP HANA database processes are running.
- $\ensuremath{\text{C.}}$  1. Log into the Linux operating system of the SAP HANA appliance.

- 2. Run command ifconfig.
- D. 1. In the SAP HANA studio, navigate to the Landscape tab.

2.

Select the Services subtab.

3.

Check the Detail column.

E. 1. Log into the Linux operating system of the SAP HANA appliance.

2.

Launch the SAP HDB Admin console.

3.

Navigate to the Management Console tab.

4.

Verify that all SAP HANA database processes are running.

Correct Answer: ADE

#### **QUESTION 8**

In the Administration editor in the SAP HANA studio, which reports can you use to first investigate (1) And then release (2) deadlocks?

- A. The Diagnosis Files tab The Job Progress tab
- B. The System information tab The Sessions subtab of the Performance tab
- C. The Diagnosis Files tab The Sessions subtab of the Performance tab
- D. The System information tab The Threads subtab of the Performance tab

Correct Answer: C

#### **QUESTION 9**

You are asked to configure the SAP HANA database to recompile every query prior execution.

What do you have to disable to accomplish this?

A. The SQL trace

- B. The SQL result cache
- C. The expensive statements trace
- D. The SQL plan cache

Correct Answer: A

#### **QUESTION 10**

How can you identify often-used SQL statements? Note: 2 correct answers

- A. Review the SQL Plan Cache subtab in the Performance tab of the SAP HANA studio Administration editor
- B. Create an SQL query on the view SYS.M\_SQL\_PLAN\_CACHE
- C. Review the Sessions subtab in the Performance tab of the SAP HANA studio Administration editor
- D. Create an SQL query on the view SYS.M\_CONNECTION\_STATISTICS

Correct Answer: AB

#### **QUESTION 11**

You are working with a multimode SAP HANA database.

How can you verify that the indexserver hosts are online?

- A. Select the Landscape tab of the SAP HANA Administration Console Navigate to the Configuration subtab. In the Active column, identify the rows with the value "YES"
- B. Select the Landscape tab of the SAP HANA Administration Console Navigate to the Configuration subtab. In the Host Status column, identify the rows with the value "OK"
- C. Select the Landscape tab of the SAP HANA Administration Console Navigate to the Services subtab In the Service column, identify the rows with the value "indexserver", and in the Active column, identify the rows with
- D. Select the Landscape tab of the SAP HANA Administration Console In the Show dropdown list, select Service In the Service column/identify the rows with the value" indexserver"

Correct Answer: B

#### **QUESTION 12**

You have enabled an SQL trace. The resulting trace file is rather large. You have downloaded the trace file to your local computer and want to remove it from this system.

#### https://www.passapply.com/c\_hanasup\_1.html

2024 Latest passapply C\_HANASUP\_1 PDF and VCE dumps Download

Which steps must you perform to accomplish this?

- A. 1. Delete the SQL trace file from the Diagnosis Files tab.
- 2. Deactive SQL trace in the Trace Configuration tab.
- B. 1. Deactive SQL trace in the Trace Configuration tab,
- 2. Delete the SQL trace file from the Diagnosis Files tab.
- C. 1. Open the SQL trace file and delete the contents.
- 2. Deactive SQL trace in the Trace Configuration tab.
- D. 1. Deactive SQL trace in the Trace Configuration tab.
- 2. Open the SQL trace file and delete the contents.

Correct Answer: B

#### **QUESTION 13**

How can you perform a manual backup of the Sap HANA database? (Choose two)

- A. Select Backup in the SAP HANA studio
- B. Run the stored procedure SYS UPDATE\_LANDSCAPE\_CONFIGURATION
- C. Execute SQL statements in the SQL Console
- D. Run a backup via the Administration Console in the SAP HANA database

Correct Answer: AC

#### **QUESTION 14**

You want to investigate a long-running query.

How can you generate a graphical view of the cached SQL plan?

- A. Right-click on the statement and select Visualize Plan in the SQL Plan Cache tab of the Performance Administration view.
- B. Add a filter to display long-running queries in the SQL Plan Cache tab of the Performance Administration view.
- C. Select the Analysis tab to visualize data in the Data Preview of the long-running query.
- D. Paste the long-running query into the SQL Console and double-click it.

Correct Answer: A

#### **QUESTION 15**

You have executed a kernel trace where can you view the trace results?

- A. In the HDBAdmintool
- B. In a third-party tool such as KCachegrind
- C. In the SAP HANA studio diagnosis files
- D. In the SAP HANA studio system information

Correct Answer: C

**Dumps** 

<u>Latest C HANASUP 1</u> <u>C HANASUP 1 Practice</u> **Test** 

C HANASUP 1 **Braindumps**